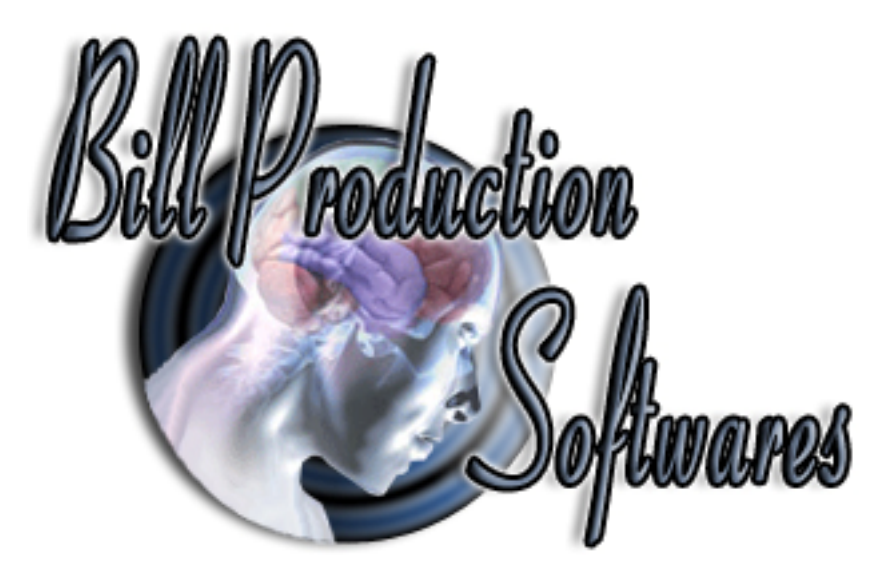

# **Bill Redirect Send data in your Microsoft Access via a hotkey**

Documentation: 09/06/2008

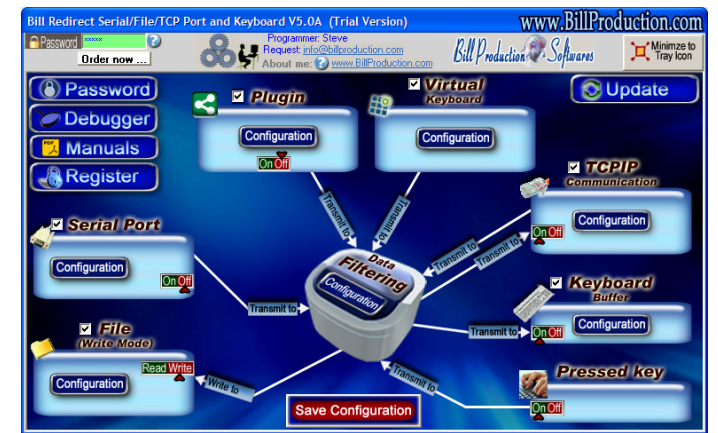

**Use this documentation with the product : Bill Redirect 5.0J and more**

**Software configuration and integration service It's free, fast, and efficient ! Submit your case to info@billproduction.com and receive a customized answer !**

Our Internet site: http://www.billproduction.com/

Email: info@BillProduction.com

## **This documentation demonstrate how Bill Redirect can sent Serial Scanner** *(Barcode, Proximity, scale… )* **data to Microsoft Access via a hotkey**

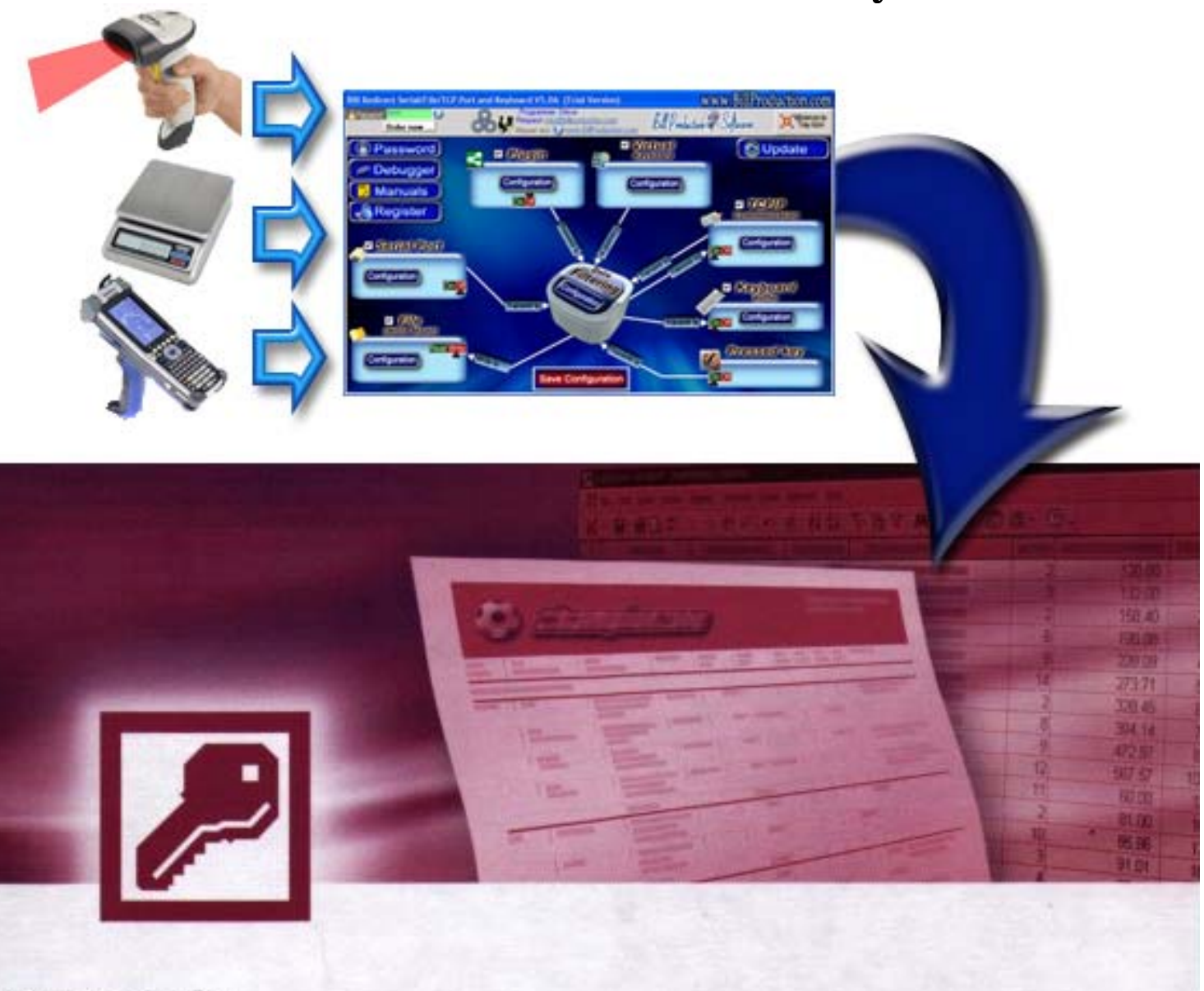

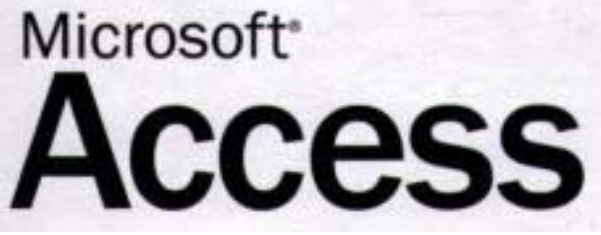

#### **Step #1**

#### **Download and install Bill Redirect software http://www.billproduction.com/Bill\_COMtoKB.ZIP**

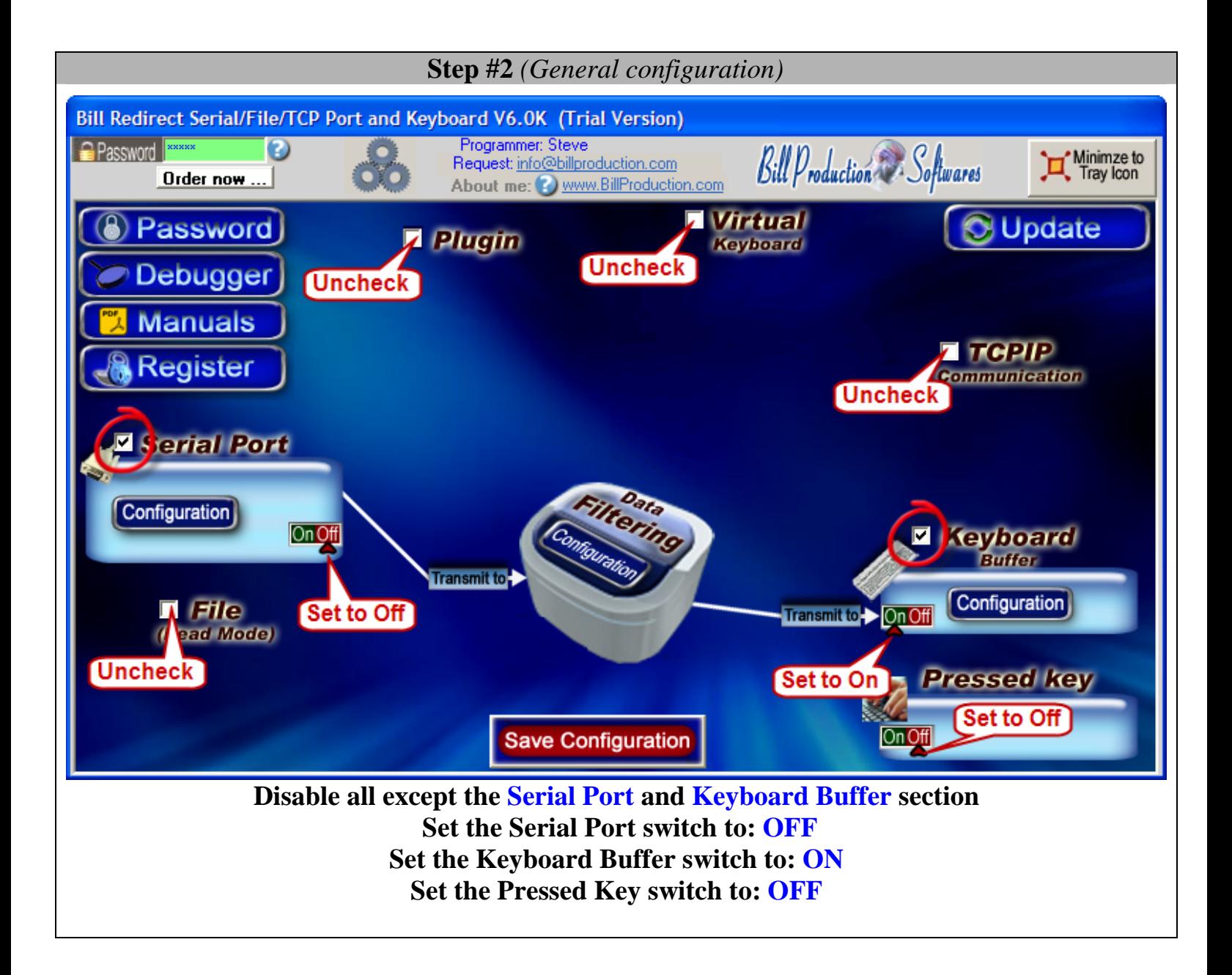

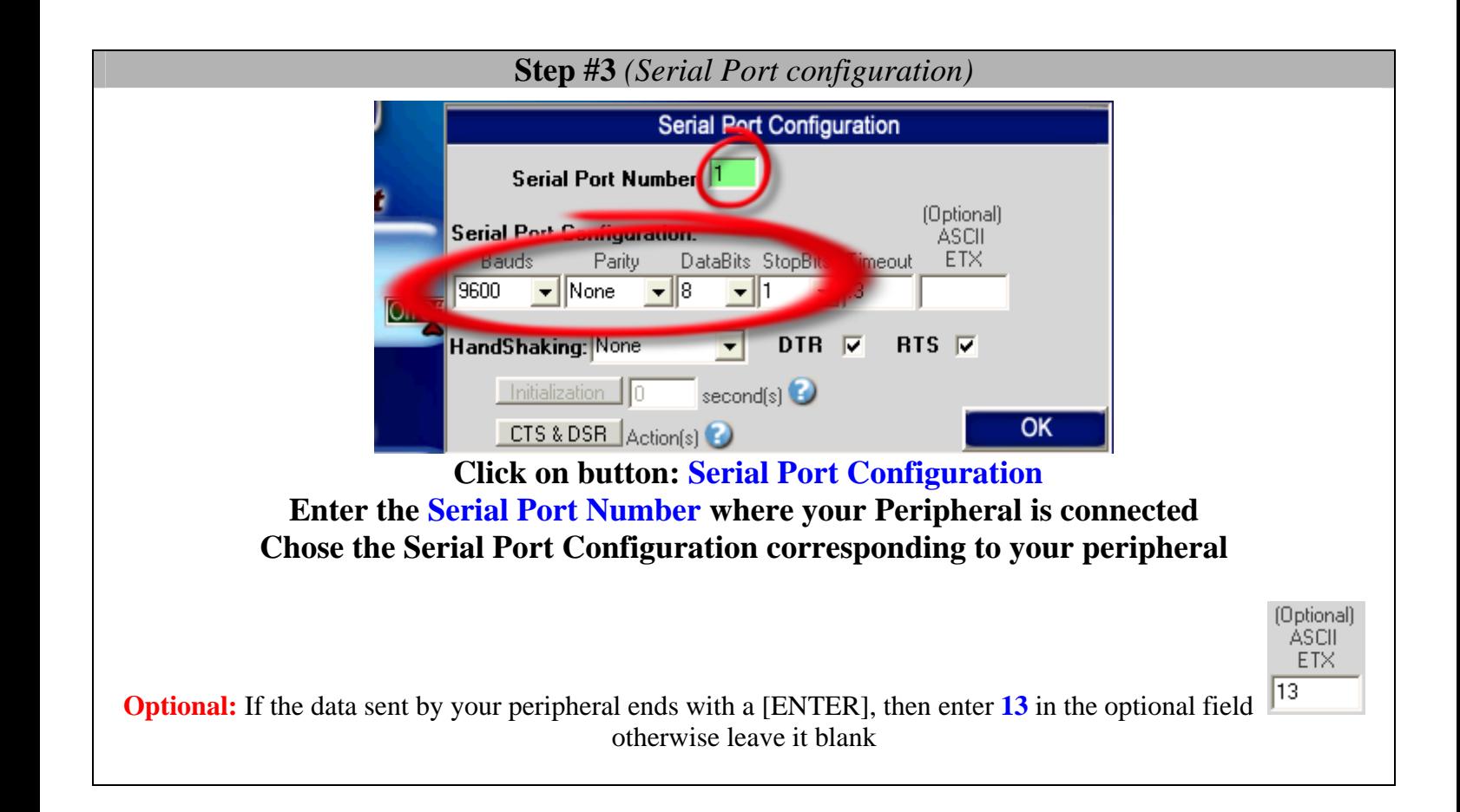

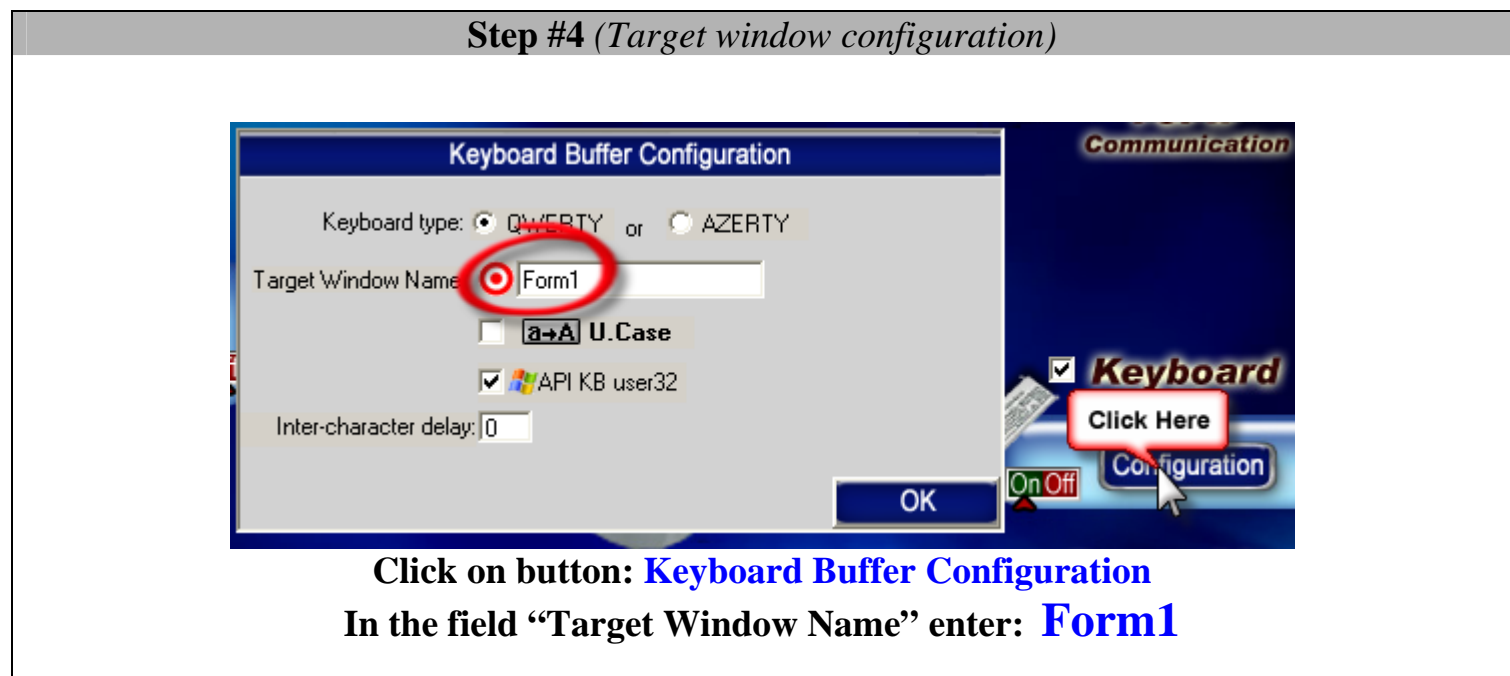

### **Step #5** *(Hotkeys configuration)*

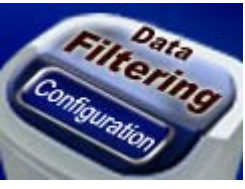

#### **Click on button: Data Filtering Configuration**

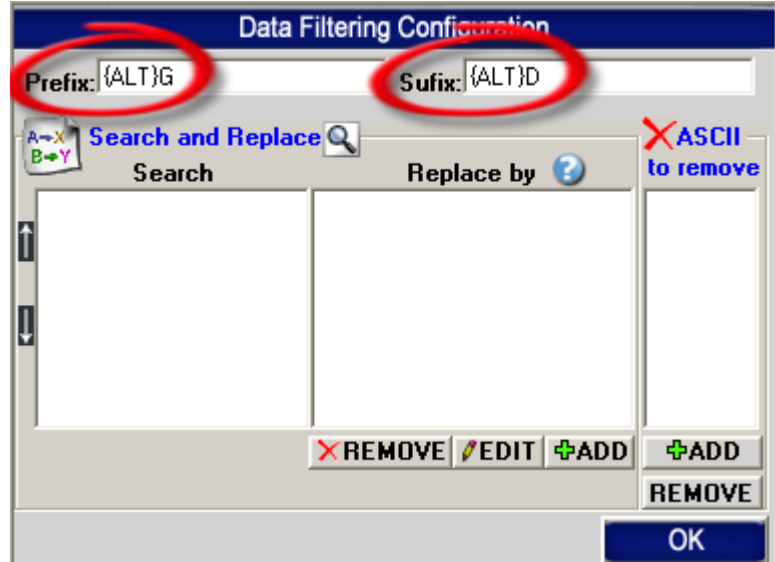

**In the field "Prefix:" enter: {ALT}G In the field "Sufix:" enter: {ALT}D** 

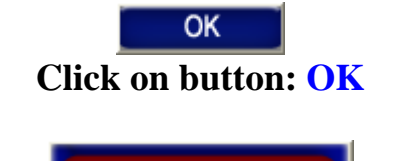

Save Configuration

**Click on button: Save Configuration** 

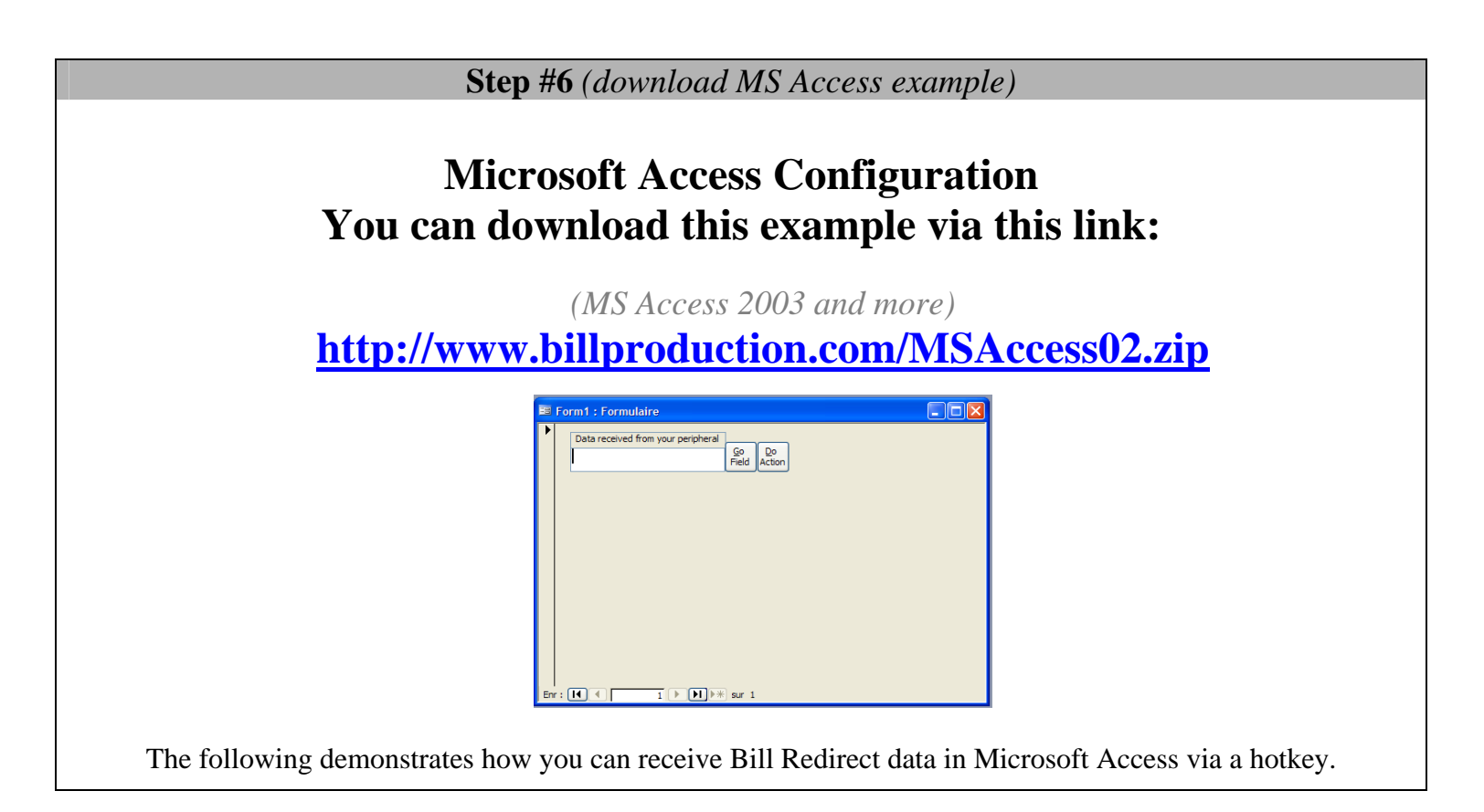

**At this step if your configuration is correct you can see the data received by your serial peripheral appear in Microsoft Access Form1** 

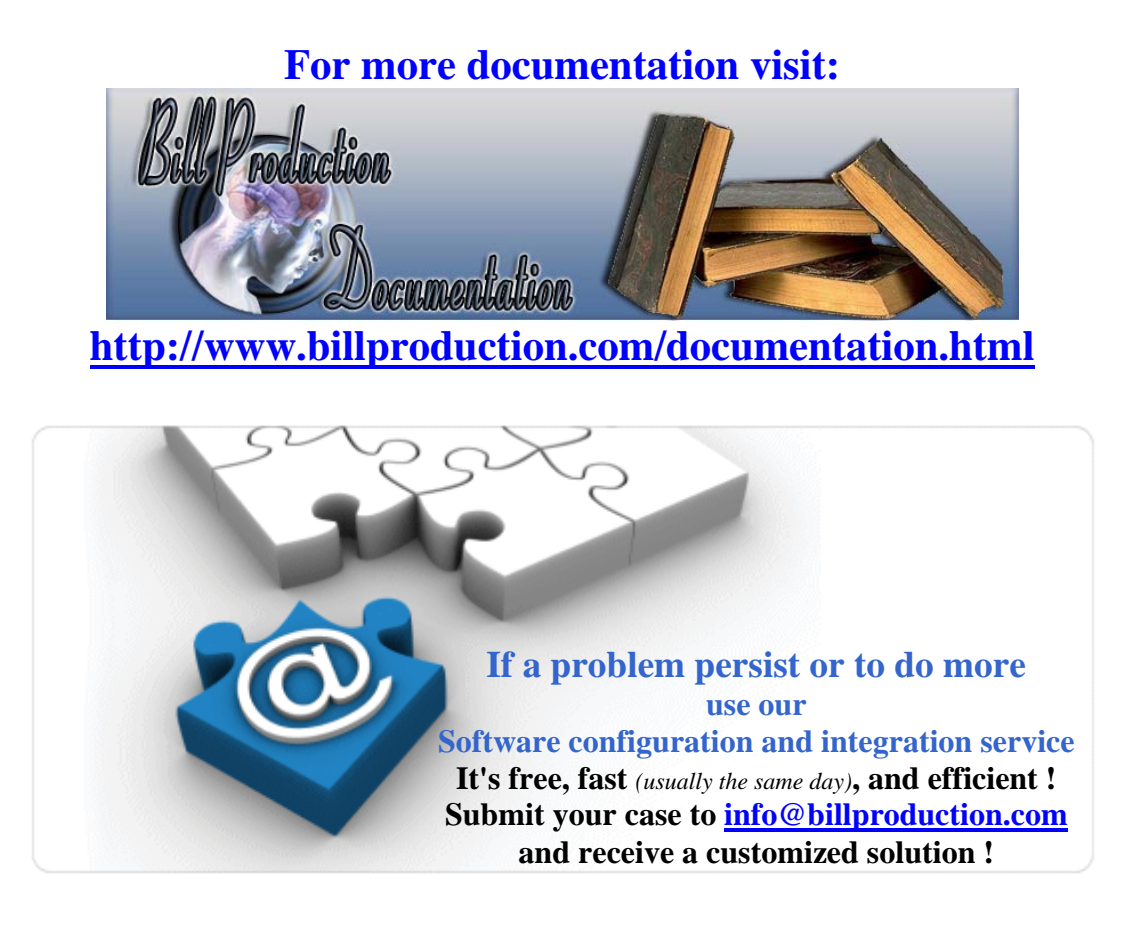